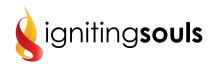

## The Affiliate Program

**How to become an affiliate:** Join by filling out the form on this page: <u>https://karyoberbrunner.com/affiliates</u>

How to share links: Log in <u>here</u> to access your personalized affiliate links and marketing materials to promote the program of your choice to your audience. Once logged in, click "Link Generator" on the left hand side of the page. Simply copy the custom link found under "My Tracking Links" for the program you are choosing to share and paste the link into your email, blog or social media post to share it. You'll get paid a commission anytime someone uses this link to join an Igniting Souls program.

Tip: If you would prefer to shorten your affiliate link, you may do so free of charge at: <u>https://bitly.com/</u>. The shortened link will still credit you with referrals.

| Welcome: Melissa Fultz Create Tracking Links |                    |                                                                                      |                            |                                |                                |                                          |                                         |
|----------------------------------------------|--------------------|--------------------------------------------------------------------------------------|----------------------------|--------------------------------|--------------------------------|------------------------------------------|-----------------------------------------|
|                                              |                    |                                                                                      |                            | My Sales We                    | bsites                         |                                          |                                         |
| A Home                                       |                    | The link generato                                                                    | r allows you to ge         | Name                           | Code                           | Website                                  | My Tracking Link                        |
|                                              |                    | for leads that are generated and order<br>copying them from the "My Sales Web        |                            | er AAE - 5 Day                 | 5day                           | https://karyoberbrunner.com/5d           | https://vt226.isrefer.com/go/5day/mfult |
| Welcome                                      |                    | partners, or if you want to create an Ac<br>use the link generator tool at the bottc |                            | A( Live Webina                 | r                              |                                          |                                         |
| My Pro                                       | ofile              | use the link gener                                                                   | AAE -                      | 6fig                           | http://karyoberbrunnerwebinars | https://vt226.isrefer.com/go/6fig/mfultz |                                         |
| My Pro                                       | ograms             | My Sales Webs                                                                        | Become<br>Author<br>Unlock |                                |                                |                                          |                                         |
| Му Со                                        | mmission Structure | Name                                                                                 | Code V                     | Future                         |                                |                                          |                                         |
| C Resour                                     | rces               | AAE - 5 Day                                                                          | 5day h                     | AAE -<br>Facebook<br>ttp: Live | aaefbl                         | http://karyoberbrunner.com/aut           | https://vt226.isrefer.com/go/aaefbl/mfu |
| Link G                                       | enerator           | Challenge<br>Live Webinar                                                            |                            | AAE Author                     | authsec                        | https://karyoberbrunner.clickf           | https://vt226.isrefer.com/go/authsec/ml |
| E-mail                                       | Templates          | AAE -                                                                                | 6fig h                     | Secrets<br>Webinar<br>ttp      |                                |                                          |                                         |
| Banne                                        | rs                 | Become<br>Author<br>Unlock<br>Future                                                 |                            | AAE<br>Evergreen               | aaevtrng                       | http://www.karyoberbrunner.com           | https://vt226.isrefer.com/go/aaevtrng/m |
| Resour                                       | rce Pages          |                                                                                      |                            | Webinar                        |                                |                                          |                                         |
|                                              |                    |                                                                                      |                            | Author                         | bookhook                       | http://mybookhook.com/                   | https://vt226.isrefer.com/go/bookhook   |

## How to promote the program of your choice:

**Email Templates:** To access pre-written marketing emails click "**E-Mail Templates**" on the left hand side of the page. Then scroll down to find the email corresponding to the program of your choice. Click the "Generate Email" button and simply copy and paste the content and edit it as you like.

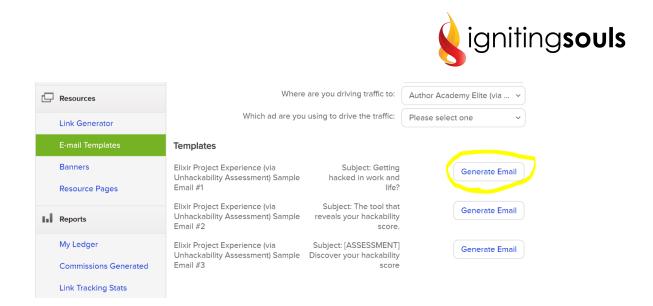

**Banners:** To access Banners for each Igniting Souls program, click "**Banners**" on the left hand side of the page and scroll down to find the banners corresponding to the program of your choice.

Note: There are two banners available for each program - one square and one rectangle. Select the banner of your choice and click the "Generate Banner" button. To add the link tracking banner to your website or blog, copy the HTML provided. You may also save the image to share via email or social media by right clicking on the banner image and selecting "Save image as".

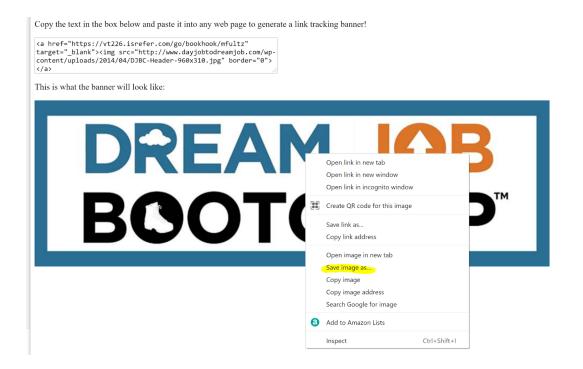

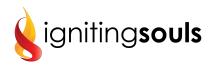

**Resources Page:** To access pre-written social media copy for each Igniting Souls program, click "**Resources Page**" on the left hand side of the page and scroll down to find the copy corresponding to the program of your choice.

We recommend using a combination of social media, email, your blog, text, and of course, conversation to share your Igniting Souls story. The more personal you can make it, the more likely your audience will engage with you. In addition to the graphics, email copy and social media copy found under the Resources section, text and pictures may be pulled from the website to incorporate into your emails, blog posts, social posts, etc.: https://karyoberbrunner.com

**How to get paid:** Once a purchase is made using the personalized affiliate link, you will receive payment via PayPal. There is a waiting period of 30 days from the purchase date before affiliate payment is eligible. Payouts are processed 1 time each month, within the first 10 days of the month.

To view the purchases made through your affiliate links, click "My Ledger" on the left hand side of the page. Clicking this menu option will open a new window that shows the commissions you have earned during a specific time period. To change the date range for your search, click on the dates at the top of the page and click Refresh Ledger.

| https://v1226.infusionsoft.app/app/affiliateCenter/ledger?OWASP_CSRFTOKEN=ZFL0-8I51-F5R6-CGUY-J525-6QSN-4SC7-L2TG |                       |                         |                          |                                                      |          |  |  |  |  |  |
|----------------------------------------------------------------------------------------------------|-----------------------|-------------------------|--------------------------|------------------------------------------------------|----------|--|--|--|--|--|
| vt226.infusior                                                                                                    | nsoft.app/app/affilia | teCenter/ledger?OWASP_C | SRFTOKEN=ZFL0-8I51-F5R6- | CGUY-J525-6QSN-4SC7-L2TG                             |          |  |  |  |  |  |
| 5/1/2018                                                                                                    | P - 5/12/2021         | • Refresh Ledger        | Referral Partner L       | edger for                                            |          |  |  |  |  |  |
| ommissions Earned For Date Range (5/1/2018 - 5/12/2021)                                                           |                       |                         |                          |                                                      |          |  |  |  |  |  |
| Inv#                                                                                                    | Date                  | Contact                 | SoldBy                   | Item                                                 | Amount   |  |  |  |  |  |
| #11999                                                                                                    | 10/4/2018             |                         |                          | Author Academy Elite                                 | \$83.33  |  |  |  |  |  |
| #12707                                                                                                    | 11/4/2018             |                         |                          | Author Academy Elite                                 | \$83.33  |  |  |  |  |  |
| #13289                                                                                                    | 12/4/2018             |                         |                          | Author Academy Elite                                 | \$83.33  |  |  |  |  |  |
| #13863                                                                                                    | 1/7/2019              |                         |                          | My Book Blueprint                                    | \$78.80  |  |  |  |  |  |
| #17023                                                                                                    | 5/25/2019             |                         |                          | Elixir Project Experience Full Course                | \$158.80 |  |  |  |  |  |
| #43520                                                                                                    | 1/12/2021             |                         |                          | Igniting Souls Professional Network - 1 Month Ticket | \$24.50  |  |  |  |  |  |
| #46074                                                                                                    | 3/10/2021             |                         |                          | Igniting Souls Professional Network - 1 Month Ticket | \$24.50  |  |  |  |  |  |
| #46802                                                                                                    | 3/26/2021             |                         |                          | Author Academy Elite Extension                       | \$0.00   |  |  |  |  |  |
| TOTAL                                                                                                    |                       |                         |                          |                                                      | \$536.59 |  |  |  |  |  |